# **TILLIGS BAHN ORISY II** Jhlenbrock digital **DCC Digital Set**

**COMM** 

Marian

 $\overline{8}$ 

Příručka k verzi software 2.0

DITIER IN

# Obsah

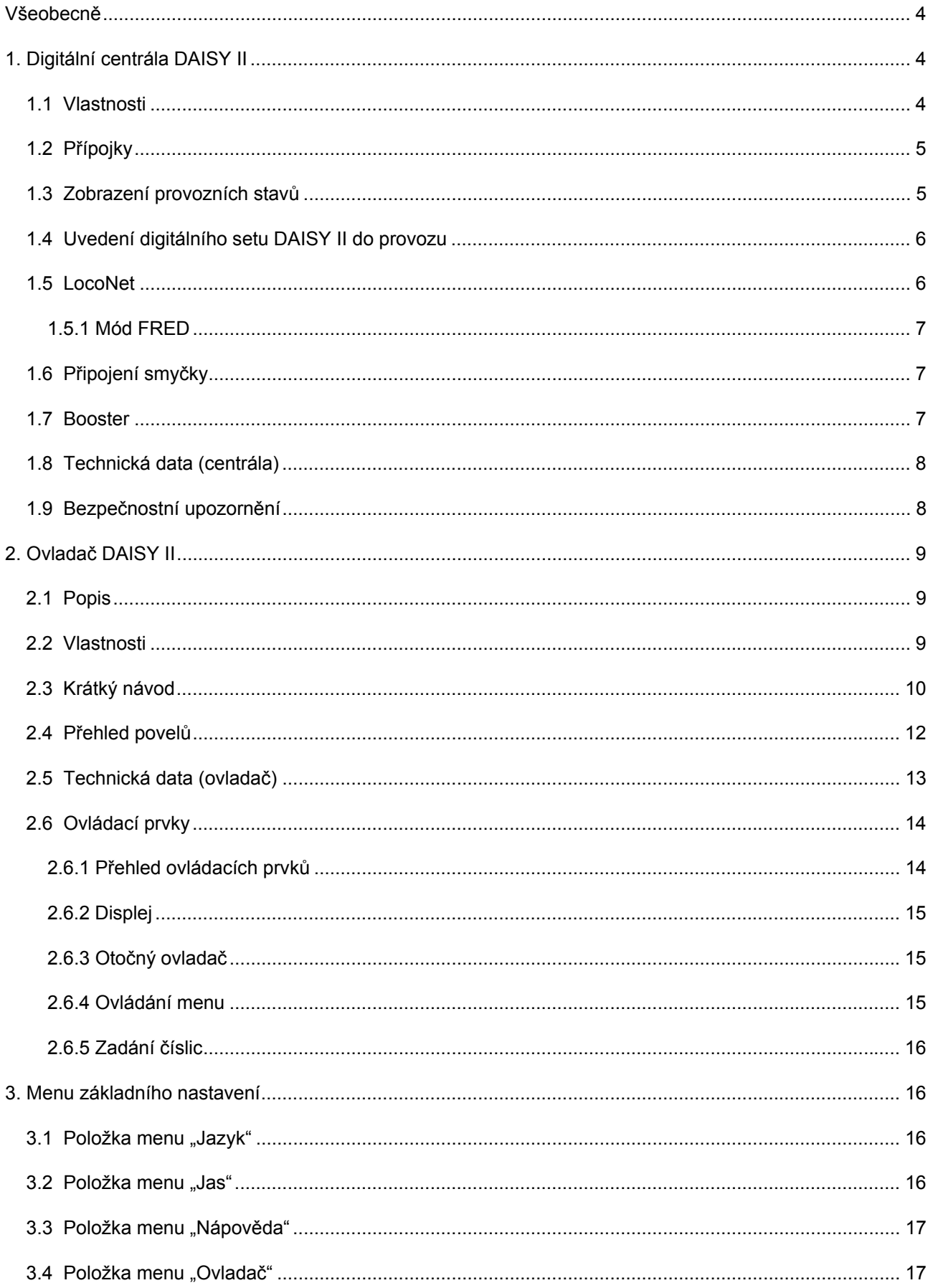

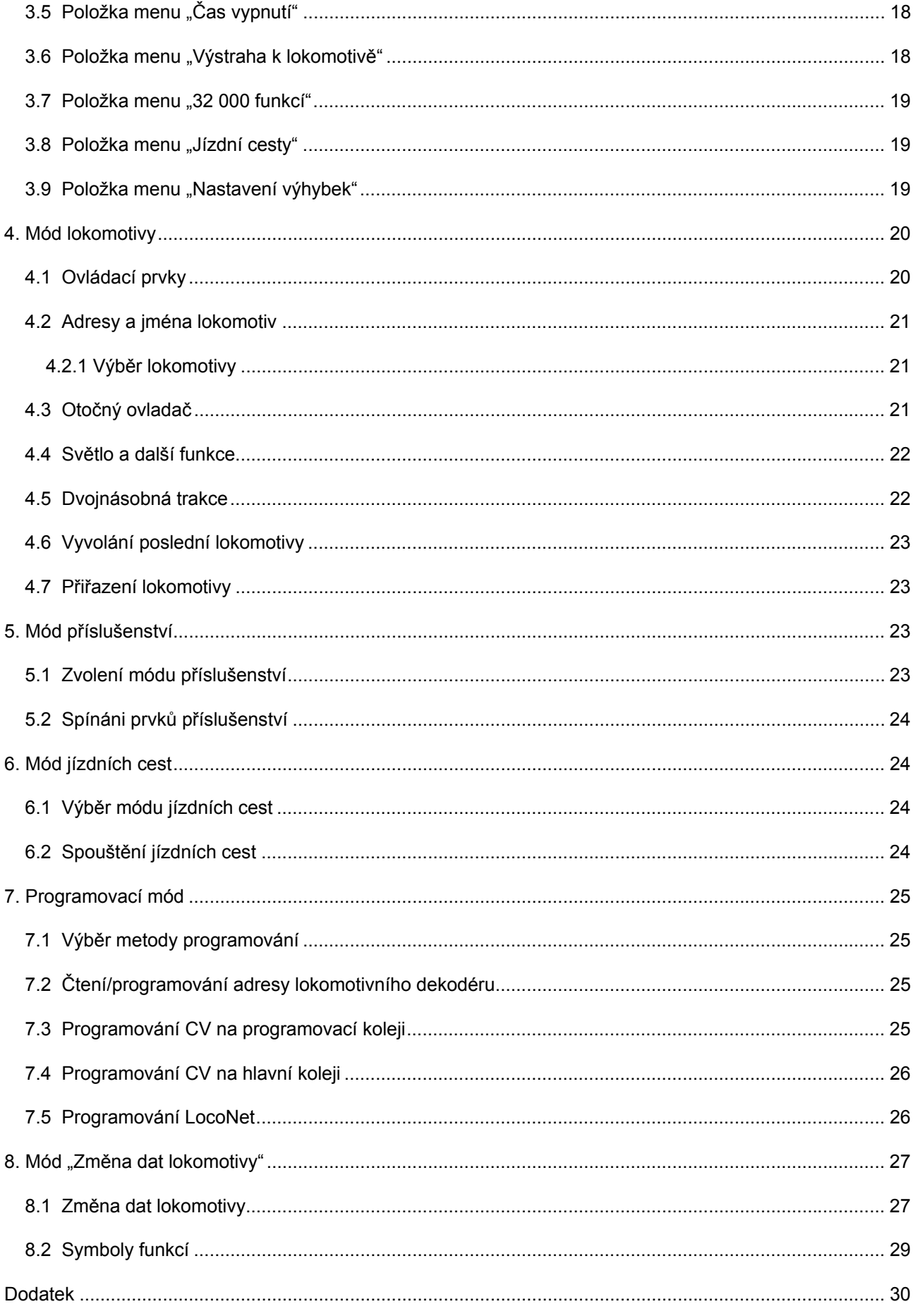

# **Všeobecně**

Digitální set DAISY II je začátečnický digitální systém pro ambiciózní železniční modeláře. Sestává z ovladače a DCC centrály, které se navzájem spojují kabelem LocoNet. Je vybaven všemi funkcemi, které jsou žádoucí pro pohodlný provoz modelové železnice.

# **1. Digitální centrála DAISY II**

Digitální centrála je srdcem digitálního setu DAISY II. V centrále jsou koordinovány všechny příkazy a zpracovány podle jejich významu. Generuje kolejový signál DCC a poskytuje připojení (LocoNet) k ovladači.

### **1.1 Vlastnosti**

- S digitální centrálou DAISY II lze ovládat až 20 lokomotiv současně a nezávisle na sobě.
- Centrála podporuje datové formáty DCC s 14, 28 a 128 rychlostními stupni.
- Datový formát je jednotlivě nastavitelný pro 9999 možných lokomotivních adres.
- Na každé lokomotivní adrese možné spínat až 24 funkcí.
- S digitální centrálou DAISY II je možné spínat až 2000 elektromagnetických prvků v datovém formátu DCC.
- Stavy adres elektromagnetických prvků 1 1024 jsou trvale uloženy, takže při novém startu systému jsou také zobrazeny ve správné poloze.
- Centrála má zásobník jízdních cest pro 16 sekvencí (jízdních cest).
- Tyto jízdní cesty mohou každá spínat v maximálně 10 krocích libovolné adresy elektromagnetického příslušenství mezi 1 a 2000.
- Výstup centrály pro hlavní kolej poskytuje proud 2 A a je zajištěn proti zkratu a přehřátí. Tím je možný současný provoz 4 vlaků (v závislosti na měřítku) bez nutnosti použít další zesilovač (booster).
- Centrála má oddělený výstup pro programovací kolej s maximálním programovacím proudem 250 mA. Během programování je výstup pro hlavní kolej odpojen.
- S centrálou mohou být programovány jak dekodéry DCC, tak i programovatelné komponenty LocoNet.
- Jako zvláštnost je k dispozici výstup pro smyčkové relé (TILLIG obj. č. 66120 / Uhlenbrock obj. č. 61 080). Smyčkové relé je ovládáno zjišťování zkratu. Pokud tedy dojde ke zkratu, je před vypnutím systému přepnuto smyčkové relé. Pokud zkrat vznikl přejetím smyčky, pak je pólování pomocí smyčkového relé opraveno tak rychle, že to v jízdních vlastnostech vlaků není viditelné.
- Digitální centrála má na zadní straně dvě přípojky LocoNet. Jednu přípojku LocoNet-T pro např. ovladač DAISY II, moduly zpětného hlášení, spínací moduly LocoNet, interface USB-LocoNet a jiné komponenty LocoNet. Druhá přípojka, LocoNet-B, slouží k připojení externích boosterů jako např. Power 4 nebo Power 8.
- Jako další zvláštnost poskytuje digitální centrála DAISY II v DCC signálu k dispozici RailCom® CutOut, aby bylo možné použít např. automatizační systém MARCo.
- Podporuje mód "Dispatch" (přiřazováni) pro ovladače jako FRED, DT 100 atd.
- V módu Uhlenbrock FRED mohou být čtyřem funkčním tlačítkům ovladače FRED přiřazeny čtyři lokomotivní adresy. Všechny FREDy v tomto módu dostanou stejné adresy pro tlačítka f1 až f4. tyto lokomotivy pak obsazují až čtyři sloty.
- Některá nastavení centrály lze provést pomocí programování LNCV. Objednací číslo je 65 200 a adresa modulu je pevně nastavena na 1. Tuto nelze změnit!
- Update firmware centrály lze provést spojením s PC přes interface USB-LocoNet (TILLIG obj. č. 66844 / Uhlenbrock obj. č: 63 120).

# **1.2 Přípojky**

Digitální centrála DAISY II má přípojky pro jednu hlavní kolej, jednu programovací kolej, jedno smyčkové relé, LocoNet-T pro přístroje LocoNet, LocoNet-B pro boostery LocoNet a jednu zdířku pro spínaný napájecí zdroj.

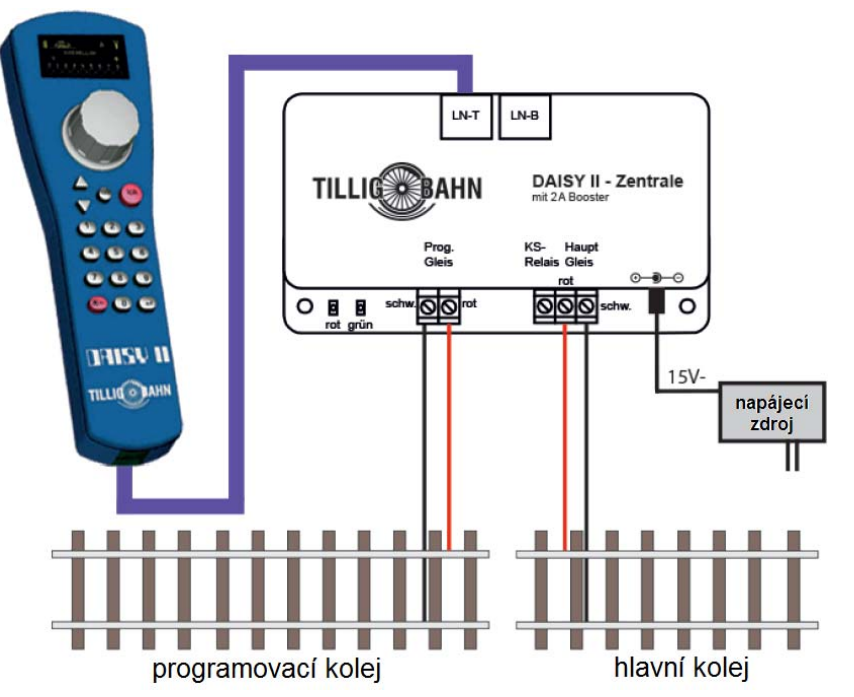

Programovací kolej slouží výhradně pro programování dekodérů DCC. Při provozu je bez napájení a nesmí být propojena s hlavní kolejí.

Upozornění: Pro připojení hlavní koleje nepoužívejte vodiče s průřezem pod 0,75 mm2. Připojení ke kolejím na kolejišti je nutné provést na více místech. Ve velikosti TT doporučujeme napájecí body ve vzdálenosti cca 1 m.

### **1.3 Zobrazení provozních stavů**

#### **červená LED nesvítí – zelená LED svítí**  napájení kolejí zapnuto (normální provozní stav)

#### **červená LED svítí – zelená LED nesvítí**

napětí v kolejích vypnuto (stisknuto tlačítko stop, nebo zkrat v kolejích, nebo aktivní programování dekodéru)

**červená LED svítí – zelená LED bliká**  přehřátí

#### **červená LED bliká – zelená LED nesvítí**

podpětí na napájení LocoNet-T (přetížení na LocoNet-T)

#### **červená LED nesvítí – zelená LED bliká**

centrála v programovacím módu LocoNet

### **1.4 Uvedení digitálního setu DAISY II do provozu**

Nejprve propojte všechny komponenty podle následujícího obrázku.

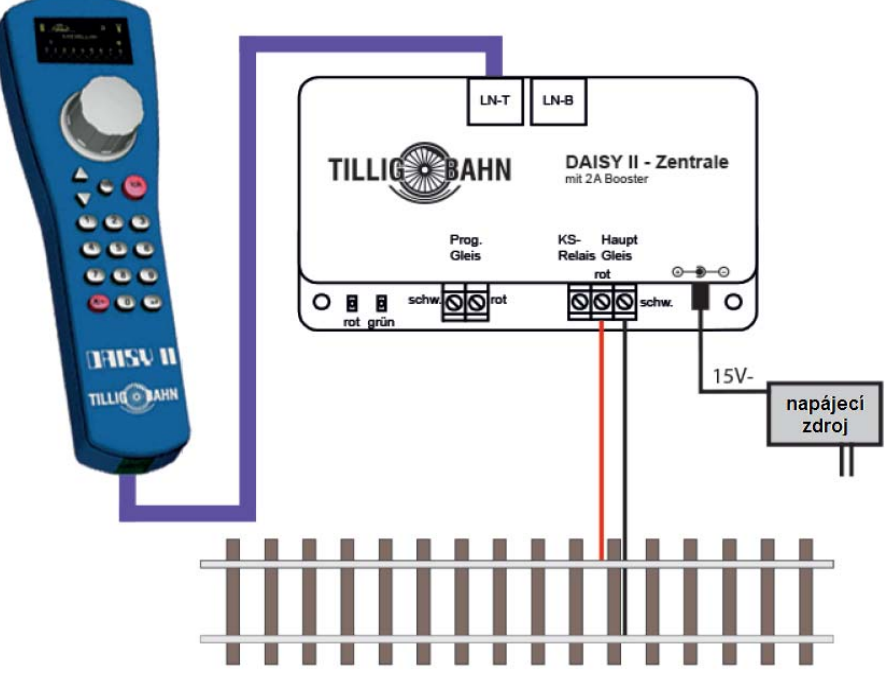

Nyní zapněte napájecí napětí tím, že zasunete napájecí zdroj do zásuvky. Lišta se zásuvkami a spínačem je výhodné řešení. Zelená kontrolní LED svítí a na ovladači je vidět mód lokomotiv. Krátký popis k uvedení první lokomotivy do provozu najdete v kapitole "2.3 Krátký návod" a zde v odstavci "Volba lokomotivy" a následujících.

### **1.5 LocoNet**

K zásuvce LocoNet-T centrály se připojí ovladač DAISY II pomocí přiloženého spirálového kabelu. K této zásuvce je možné přes pětinásobný rozbočovač LocoNet (TILLIG obj. č. 66588 / Uhlenbrock obj. č. 62 250) připojit další přístroje LocoNet jako např. další ovladače DAISY II, základnu bezdrátového ovladače DAISY II, moduly zpětného hlášení, spínací moduly LocoNet, IB-Control II, interface USB-LocoNet a další komponenty LocoNet. Pro připojené přístroje poskytuje výstup LocoNet-T napájecí proud 500 mA. Pokud tento proud nestačí, lze přidat dalších 500 mA pomocí napáječe LocoNet (obj. č. 63 100).

K zásuvce LocoNet-B centrály smějí být připojeny výhradně přístroje LocoNet-B s vlastním napájením. To jsou boostery Uhlenbrock Power 2, Power 4, Power 7, Power 8, centrála DAISY II v módu boosteru, Funkmaster (bezdrátový ovladač) LN+DCC (obj. č. 66 410). Jako booster doporučujeme pro velikosti N – 0 Power 4 (TILLIG obj. č. 66825 / Uhlenbrock obj. č. 63 240) a pro velikosti 0 – II Power 8 (obj. č. 63 280).

Všechny programovatelné přístroje LocoNet mohou být programovány pře programovací menu LNCV ovladače DAISY II. Přečtěte si k tomu příslušné kapitoly v příslušných návodech k použití.

### **1.5.1 Mód FRED**

Centrála podporuje mód Uhlenbrock FRED se 4 adresami. Všechny FREDy mají v tomto módu pro tlačítka f1 – f4 přiřazeny stejné adresy z LNCV 81...84 centrály, jakmile se k centrále připojí.

Tyto lokomotivy obsazují až čtyři sloty, které jsou pak obsazeny až do příštího vypnutí. Jsou-li adresy změněny programováním LNCV, pak centrála při ukončení programování opětovně startuje, což způsobí nové obsazení slotů.

### **1.6 Připojení smyčky**

Protože i digitální dvoukolejnicový systém má svou polaritu, dojde při projetí smyčky automaticky ke zkratu. Nejkomfortnější způsob řešení tohoto problému s přepólováním je zabudování automatiky pro smyčku. Tato automatika je již integrována v centrále DAISY II. Pro přepólování musí být ještě připojeno smyčkové relé (TILLIG obj. č. 66120 / Uhlenbrock obj. č. 61 080) podle následujícího schématu.

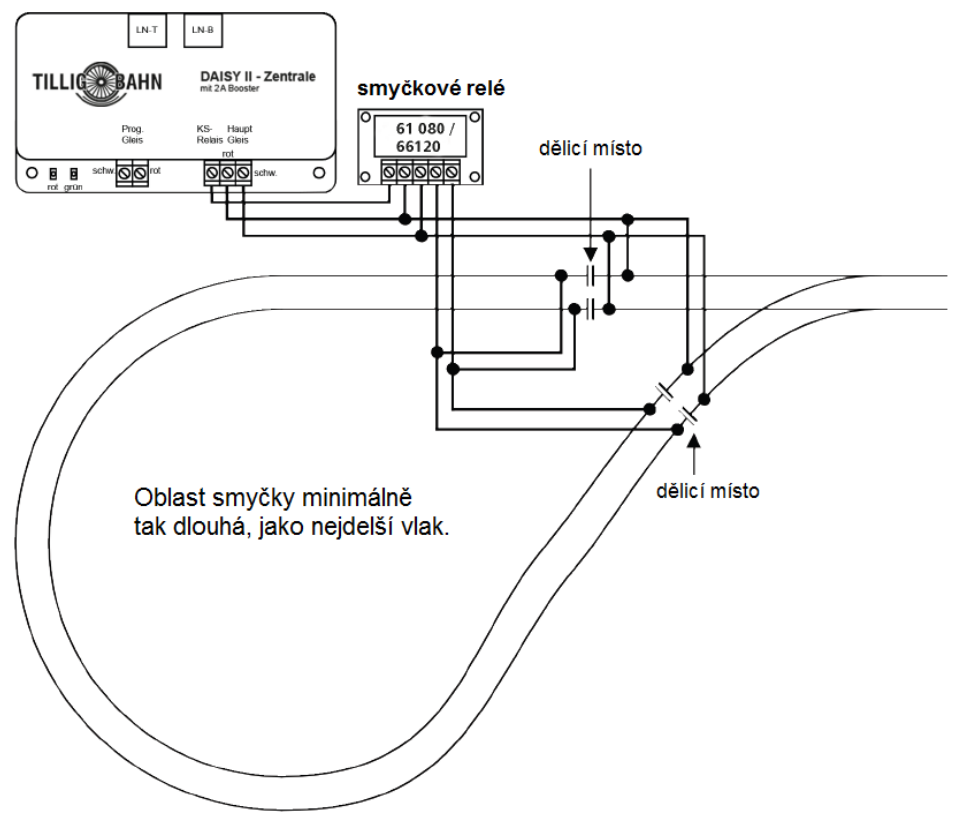

Schéma zapojení smyčkového relé

### **1.7 Booster**

Při provozu více vlaků je nutné dbát na proudový odběr. Centrála je schopna dodávat maximálně 2 A. Tyto 2 A je maximální proud, který smějí odebírat všechny spotřebiče, připojené na výstup pro hlavní kolej.

Průměrně (v závislosti na měřítku) je možné počítat s proudovým odběrem 0,5 A na vlak.

Pokud mají tedy jezdit současně více než 4 vlaky, pak musí být kolejiště rozděleno do několika úseků. Tyto úseky se oddělí jednostranně, přičemž strana země (černá) zůstane propojena. Každý navíc vytvořený kolejový úsek je napájen z boosteru (zesilovače). Booster samozřejmě potřebuje svůj samostatný napájecí transformátor.

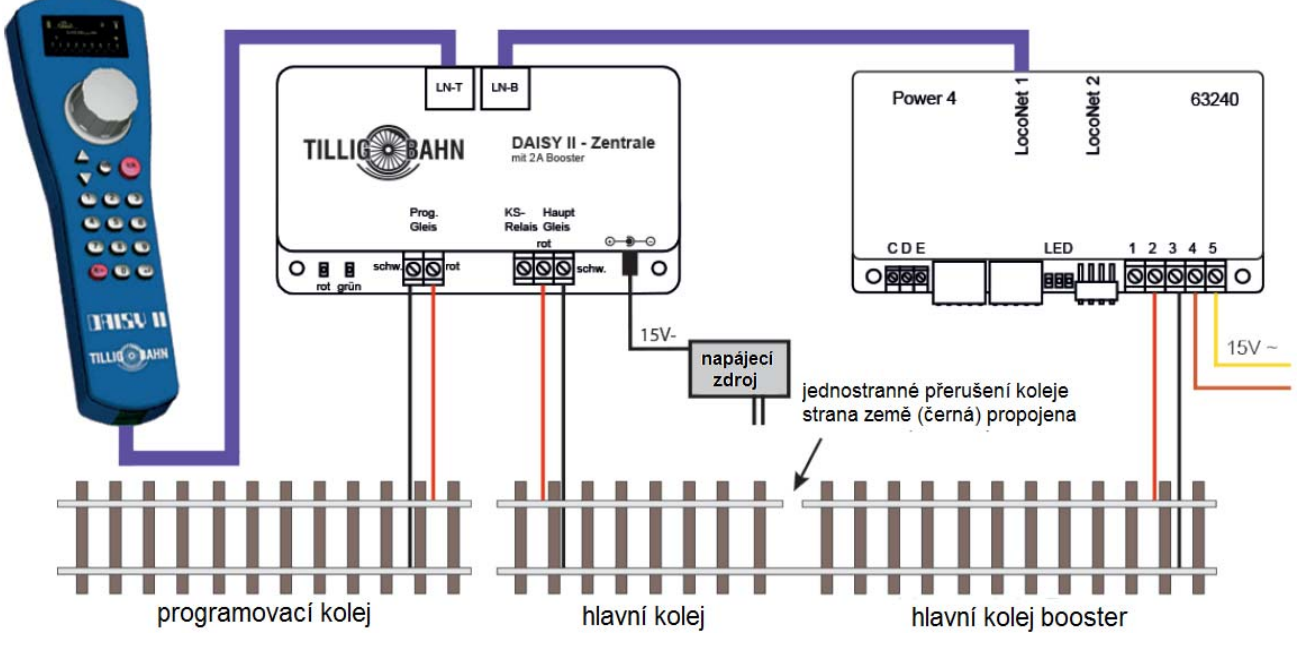

Schéma připojení boosteru

#### DŮLEŽITÉ:

Při použití boosteru je vždy nutné dbát na to, aby maximální proud, který booster může dodat, odpovídal kolejišti a vozidlům. Krátce řečeno, booster musí odpovídat měřítku, aby v případě zkratu nedošlo ke škodám.

Velikost N - 0 -> Power 4 (TILLIG obj. č. 66825 / Uhlenbrock obj. č. 63 240) a velikost 0 - II -> Power 8 (obj. č. 63 280).

### **1.8 Technická data (centrála)**

- napájení: spínaný zdroj vstup: 240 V 50 Hz, výstup: 15 V= / 2 A
- max. zatížení výstupu pro hlavní kolej: 2 A
- max. zatížení výstupu pro programovací kolej: 250 mA
- max. zatížení LocoNet-T: 500 mA
- rozměry skříňky: 104 × 58 × 33 mm

### **1.9 Bezpečnostní upozornění**

Před použitím důkladně pročíst bezpečnostní upozornění a návod a dodržovat je.

Přístroje nejsou hračka a nejsou vhodné pro děti do 14 let! Pod odborným dohledem dospělého je ale děti mohou obsluhovat.

Připojovací kabely nikdy nestrkat do zásuvky!

Pravidelně kontrolujte používaný napájecí zdroj, zda není poškozen kabel, konektor, obal atd. Při poškození nesmí být zdroj v žádném případě používán!

Tuto příručku dobře uschovejte.

# **2. Ovladač DAISY II**

Ovladač DAISY II je zadávacím přístrojem k digitální centrále DAISY II. Přiloženým spirálovým kabelem LocoNet se připojí k zásuvce LocoNet-T na centrále.

## **2.1 Popis**

Pomocí ovladače DAISY II lze ovládat všechny lokomotivy, spínat všechny prvky elektromagnetického příslušenství a spouštěny jízdní cesty z digitální centrály DAISY II. Ve spojení s digitální centrálou DAISY II mohou být programovány dekodéry DCC a komponenty LocoNet. Ovladač DAISY II k tomu nabízí příslušné menu.

Může být ale použit jako další ovladač pro všechny centrály Intellibox, jakož i centrály SystemControl 7, TwinCenter a Piko PowerBox.

Využitelné jsou přitom všechny nejdůležitější funkce pro jízdu a spínání příslušné digitální centrály.

### **2.2 Vlastnosti**

#### **Displej s vysokým rozlišením**

Displej s vysokým rozlišením má velikost 38 × 20 mm při rozlišení 128 × 64 bodů a umožňuje detailní zobrazení informací textem nebo symboly.

#### **Mód lokomotiva**

Pomocí velkého otočného ovladače lze ovládat všechny lokomotivy. Tento inteligentní ovladač bez dorazů přebírá při změně lokomotivy automaticky uloženou rychlost nově zvolené lokomotivy. K dispozici je mód DC a mód AC.

Na displeji se zobrazuje symbol, jméno, adresa, rychlost a směr jízdy aktuálně zvolené lokomotivy.

Světla a dalších 8 funkcí je možné spínat přímo pomocí číslicových tlačítek, V provozu DCC je v závislosti na použité digitální centrále využitelných až 32768 funkcí ke každé lokomotivní adrese.

#### **Mód příslušenství**

S DAISY II může být ovládáno 2000 elektromagnetických prvků DCC. Skupiny po vždy 8 adresách příslušenství jsou přímo dosažitelné přes blok číslicových tlačítek. Na displeji se zobrazí indikace polohy buď symbolem polohy výhybky (tovární nastavení) nebo podle příslušného přiřazení jedním z 27 dalších možných symbolů.

#### **Seznamy příslušenství**

S DAISY II lze vytvořit až čtyři seznamy po 8 adresách příslušenství. V těchto seznamech je uspořádání adres libovolné. I zde je možné použít symboly a navíc označení se dvěma znaky ke každé adrese.

#### **Mód jízdních cest**

Pokud jsou v digitální centrále DAISY uloženy jízdní cesty, mohou být spouštěny v módu jízdních cest ovladače.

#### **Velká databanka lokomotiv**

Do volné databanky lokomotiv lze uložit vlastní datové sady lokomotiv. Je možné zadat symboly lokomotiv, adresy, jména a symboly pro funkce. K dispozici je více než 60 symbolů lokomotiv a více než 160 symbolů funkcí.

#### **LocoNet**

Přípojka LocoNet ovladače umožňuje požívat DAISY II jako permanentního průvodce kolem kolejiště. Je možné ho kdykoli od LocoNet odpojit a opět připojit na jiném místě. Zobrazené informace se pak opět aktualizují.

#### **Funkce nápovědy**

Funkce nápovědy, vztažené k situaci, činí příručku téměř zbytečnou. Automaticky získáte přímou nápovědu k aktuální provozní situaci. Pokud tato nápověda není potřebná, může být funkce nápovědy vypnuta.

#### **Dlouhodobá paměť**

Všechna nastavení, která byla na DAISY II jednou provedena, zůstávají trvale uložena, i když přístroj není déle zapnut.

#### **Zamčení ovladače (blokování klávesnice)**

Funkci ovladače lze omezit na provoz jedné lokomotivy a zapnutí a vypnutí napětí v kolejích. Všechny ostatní funkce, jakož i tlačítko [lok] jsou v tomto stavu deaktivovány. Lze tedy pouze kompletně ovládat aktuální lokomotivu a zapínat a vypínat napětí v kolejích.

#### **Systémový software s možností update**

Po zapnutí se na displeji krátce zobrazí úvodní logo a momentální verze software ovladače. Během provozu lze momentální verzi software zobrazit kombinací tlačítek [mode] - [9]. Přes interface USB-LocoNet (TILLIG obj. č. 66844 / Uhlenbrock obj. č. 63 120) může být systémový software ovladače DAISY II kdykoli aktualizován. Pokud je k dispozici, najdete jej v oblasti pro download na stránkách www.uhlenbrock.de.

#### **Přenositelné sady dat lokomotiv**

Přes interface USB-LocoNet (TILLIG obj. č. 66844 / Uhlenbrock obj. č. 63 120) může být pomocí PC stávající databanka z ovladače DAISY II načtena, zpracována a nahrána do jiného ovladače. K tomu potřebný software (Daisy Tool) najdete v oblasti pro download na stránkách www.uhlenbrock.de. Pomocí Daisy Tool můžete kromě mnoha nápověd rovněž vytvořit a nahrát vlastní lokomotivní a funkční symboly.

### **2.3 Krátký návod**

*Důležité! Tento krátký návod použijte prosím jen tehdy, když chcete ovladač DAISY II vyzkoušet po pořízení. Přečtěte si bezpodmínečně celou příručku, abyste se informovali o všech vlastnostech a uměli využít všechny funkce systému.* 

### **Uvedení přístroje do provozu**

Ovladač DAISY II propojte přiloženým spirálovým kabelem LocoNet s přípojkou LocoNet-T digitální centrály DAISY II.

Po zapnutí se na displeji krátce zobrazí úvodní logo a momentální verze software ovladače.

Výhodou sběrnice LocoNet jsou možné délky kabelů až do 100 m, což ovladači DAISY II umožňuje velký akční rádius.

#### **Nastavení**

Z výroby je ovladač DAISY II nastaven na jízdní mód AC.

#### **Volba lokomotivy**

- stisknout tlačítko [lok]
- požadovanou adresu lokomotivy zadat z číslicové klávesnice
- zadání potvrdit tlačítkem [lok] nebo […]

### **Ovládání lokomotivy**

- Otáčením ovladače doprava rychlost zvýšíte.
- Otáčením ovladače doleva se rychlost snížíte.
- Stisknutím ovladače při stojící lokomotivě změníte směr jízdy.

### **Spínání světel**

Tlačítko [0] zapíná a vypíná světla.

### **Spínání funkcí**

Pomocí číslicových tlačítek můžete ovládat funkce lokomotivy.

- Tlačítko [0] spíná vždy osvětlení lokomotivy (F0).
- Tlačítka [1] až [8] spínají v základním nastavení funkce F1 až F8.
- Je-li stisknuto tlačítko [nahoru], spínají tlačítka [1] až [8] funkce F9 až F16.
- Po opětovném stisknutí tlačítka [nahoru] funkce F17 až F24.
- Je-li tlačítko [nahoru] stisknuto znovu, jsou opět spínány funkce F1 F8.
- Tlačítkem [dolů] se přepne oblast funkcí vždy o skupinu osmi dolů.

### **Změna dat lokomotivy**

- Stisknout tlačítko [mode].
- Tlačítkem [5] vybrat podmenu "ZMENA LOK ADRESY".
- Tlačítkem [1] zvolit lokomotivní adresu, jejíž data mají být změněna.
- Pak provést požadovaná nastavení této lokomotivní adresy.

### **Spínání výhybek**

V módu elektromagnetického příslušenství se zobrazují jméno, rychlost a směr aktuální lokomotivy. Lokomotivu je možné dále ovládat otočným ovladačem.

- Stisknout tlačítko [mode].
- Tlačítkem [2] vybrat podmenu "VOLBA ADRESY PRISLUSENSTVI".
- Číslicová tlačítka spínají nyní adresy příslušenství. Tlačítko 1] spíná příslušenství se základní adresou, zobrazenou v poli adres. Tlačítka [2] až [8] spínají příslušenství s následujícími adresami.
- Při každém stisknutí tlačítek [1] až [8] se prvek příslušenství přepne vždy do opačné polohy.
- Poloha se zobrazuje na displeji příslušným symbolem výhybky.
- Je-li stisknuto tlačítko [], je možné zadat z číslicové klávesnice novou základní adresu.
- Tlačítko [stop/smazat] zde smaže poslední zadanou číslici.
- Tlačítkem [...] může být zadaná základní adresa převzata.
- Tlačítky [nahoru] a [dolů] se aktuální základní adresa vždy změní o +8 nebo -8.

# **2.4 Přehled povelů**

*Důležité! Tento rychlý přehled použijte prosím jen tehdy, když chcete rychle získat pár informací. Přečtěte si bezpodmínečně celou příručku, abyste se informovali o všech vlastnostech a uměli využít všechny funkce systému.* 

#### **Napětí v kolejích vypnout**

tlačítko [stop/smazat]

### **Napětí v kolejích zapnout**

tlačítko [stop/smazat]

### **Zvolit lokomotivu adresou**

• tlačítko  $[lok] + zadání adresy + tlačítko [lok] nebo [[]]$ 

### **Zvolit lokomotivu jménem**

• tlačítko  $[lok] + otáčení otočným ovladačem + tlačítko  $[lok]$  nebo  $[a, b]$$ 

### **Změnit rychlost**

otáčení otočným ovladačem

### **Změnit směr jízdy**

při stojící lokomotivě stisknout otočný ovladač (mód AC)

#### **Nouzové zastavení aktuálně ovládané lokomotivy**

otočný ovladač stisknout

#### **Světla zapnout/vypnout**

tlačítko [0] zapíná a vypíná světla

#### **Funkce F1 – F8 spínat**

- číslicová tlačítka [1] [8]
- zapnuté funkce jsou znázorněny příslušným symbolem

#### **Funkce F1 – F24 spínat**

- tlačítka [nahoru] [dolů] volí rozsah funkcí
- číslicová tlačítka [1] [8]
- zapnuté funkce jsou znázorněny příslušným symbolem

#### **Volba provozního módu**

- tlačítko [mode]
- výběr tlačítky [1] [6]

#### **Přiřazení tlačítek pro příslušenství změnit**

- tlačítko [*.*..]
- zadat základní adresu
- $\bullet$  tlačítko [ $\Box$ ]
- tlačítko [1] spíná základní adresu
- tlačítka [2] až [8] spínají následující adresy

#### **Přiřazení tlačítek pro mód jízdních cest změnit**

• tlačítky [nahoru]  $\left[$ dolů] zvolit rozsah jízdních cest 1 – 8 nebo 9 – 16

#### **Programovací mód pro lokomotivní dekodéry nebo komponenty LocoNet**

- tlačítko [mode]
- · tlačítko [4] "PROGRAMOVANI"
- tlačítky [1] až [4] vybrat způsob programování a programování provést
- tlačítkem [mode] opustit nebo tlačítkem [lok] přímo zpátky do módu lokomotivy

#### **Základní nastavení změnit**

- tlačítko [mode]
- · tlačítko [6] "NASTAVENI"
- tlačítky [nahoru] nebo [dolů] listovat mezi dvěma stránkami nastavení
- tlačítky [1] až [5] (strana 1) nebo [1] až [4] (strana 2) zvolit a provést nastavení
- tlačítkem [mode] opustit nebo tlačítkem [lok] přímo zpátky do módu lokomotivy

#### **Zamčení ovladače (blokování klávesnice)**

Funkci ovladače lze omezit na provoz jedné lokomotivy a zapnutí a vypnutí napětí v kolejích. Všechny ostatní funkce, jakož i tlačítko [lok] jsou v tomto stavu deaktivovány. Lze tedy pouze kompletně ovládat aktuální lokomotivu a zapínat a vypínat napětí v kolejích. Na displeji znázorňuje symbol zámku blokování klávesnice.

- tlačítko [mode]
- tlačítko [0], klávesnice zablokována
- tlačítko [mode]
- tlačítko [0], klávesnice opět odblokována

#### **Verzi software zobrazit**

- tlačítko [mode]
- tlačítko [9]
- verze software a sériové číslo ovladače se zobrazí na cca 4 s

### **2.5 Technická data (ovladač)**

#### **připojení**

zásuvka LocoNet

**odběr na sběrnici LocoNet**  normální provoz: 25 mA

**rozměry**   $200 \times 60 \times 40$  mm

### **2.6 Ovládací prvky**

# **2.6.1 Přehled ovládacích prvků** displej

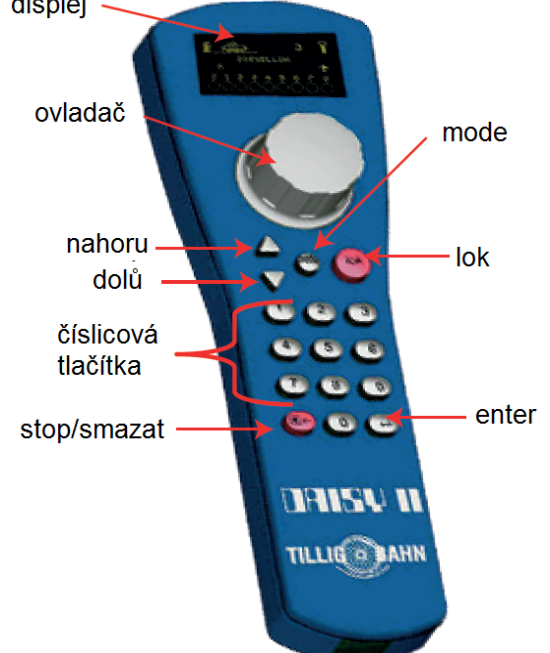

#### **Displej**

Displej s informacemi o adrese, symbolu, jménu lokomotivy, rychlosti a směru jízdy, stavu funkcí lokomotivy nebo k právě zvolenému provoznímu módu, např. v módu příslušenství zobrazení polohy výhybek.

#### **Otočný ovladač**

Nekonečný ovladač k nastavení rychlosti, přepínání směru jízdy a nouzovému zastavení lokomotivy, výběru sady dat lokomotivy, pozice znaku a znaku ve jménu lokomotivy.

#### **mode**

Výběr provozního módu. 1 = mód lokomotivy, 2 = mód příslušenství, 3 = mód jízdních cest, 4 = programovací mód, 5 = mód změny dat lokomotivy, 6 = mód nastavení

#### **lok**

Zahájení výběru lokomotivy nebo návrat zpět do módu lokomotivy z jakéhokoli menu.

#### **nahoru / dolů**

V módu lokomotivy mění bloky funkcí světla – F1 – F8, světla – F9 – F16, světla – F17 – F24 v módu příslušenství mění základní adresu vždy +8 nebo -8 v módu jízdních cest mění základní adresu vždy +8 nebo -8 v módu nastavení mění některé parametry

#### **číslicová klávesnice**

Číslicová tlačítka 0 – 9, pro zadání adresy a spínání v příslušném módu, výběr módu přístroje a výběr podmenu.

#### **stop / smazat**

Zapnutí, vypnutí napětí v kolejích, smazání poslední zadané číslice nebo sady dat lokomotivy.

#### **Enter**

Potvrzení zadání.

Převzetí sady dat lokomotivy v menu "Zmena lok. adresy".

Zahájení a ukončení zadání adresy v m´do lokomotivy, příslušenství nebo jízdních cest.

### **2.6.2 Displej**

Displej DAISY II nabízí zobrazení žlutých znaků na černém pozadí při velikosti 38 × 20 mm a rozlišení 128 × 64 bodů. Má jasně členěnou strukturu, která zobrazuje v horní části symbol momentálního módu přístroje a adresu lokomotivy nebo základní adresu. Ve střední části jsou informace k aktuálně ovládané lokomotivě a v dolní části, podle zvoleného módu, informace ke spínání.

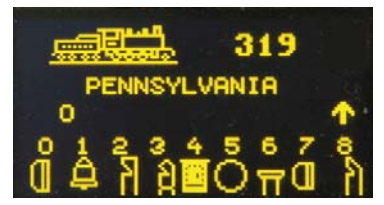

Toto třídílné, přehledné zobrazení Vám vždy zprostředkovává přesný přehled o momentální situaci.

### **2.6.3 Otočný ovladač**

V módu lokomotivy mohou být ovladačem lokomotivy vybírány a ovládány. Ovládání lokomotivy pracuje i v módu příslušenství a jízdních cest.

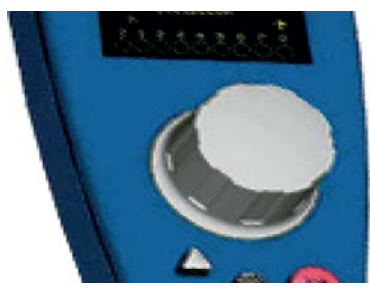

Otáčení otočného ovladače slouží ke změně rychlosti lokomotivy. Stisknutí ovladače vede k nouzovému zastavení aktuální lokomotivy a, při zvoleném módu AC (tovární nastavení) ke změně směru jízdy.

### **2.6.4 Ovládání menu**

Menu v DAISY II se zpravidla vyvolává tlačítkem [mode].

Tlačítko [mode] přepíná provozní mód. Je-li stisknuto, zobrazí se hlavní menu, zobrazující všechny provozní módy. Ty jsou očíslovány číslicemi 1 – 6 a vyvolávají se příslušným číslicovým tlačítkem.

## **2.6.5 Zadání číslic**

Je-li v průběhu obsluhy přístroje nutné zadat číslice, např. pro zadání adresy lokomotivy nebo základní adresy, pak se to provádí přes číslicovou klávesnici. Jakmile je některé z číslicových tlačítek stisknuto, může být zadání dokončeno a následně ukončeno tlačítkem […]. Tlačítkem [stop/smazat] může být vždy poslední zadaná číslice smazána.

# **3. Menu základního nastavení**

Základní nastavení DAISY II je možné měnit přes jednoduché menu a jsou vždy v přístroji trvale uložena.

Menu základního nastavení se zobrazí stisknutím tlačítka [mode] a v hlavním výběru se zvolí bod "Nastavení" tlačítkem [6].

Nyní je možné pomocí tlačítek [nahoru] nebo [dolů] listovat mezi dvěma stránkami možných nastavení.

Strana 1 menu základních nastavení obsahuje následující body:

1 = Jazyk 3 = Napoveda 5 = Cas sepnuti

2 = Nastaveni podsviceni 4 = Regulator

Strana 2 menu základních nastavení obsahuje následující body:

- 1 = Výstraha k lokomotivě 3 = Vlakove cesty
- $2 = 32000$  funkcí  $4 =$  Nastavení výhybek

Pro opuštění menu základních nastavení se opětovně stiskne tlačítko [mode].

### **3.1 Položka menu "Jazyk"**

Pro texty na displeji může být zvolen jeden z následujících jazyků:

- němčina holandština katalánština italština polština
- angličtina španělština francouzština čeština
- 
- 

Tovární nastavení je "němčina".

Pomocí [1] může být jazyk změněn. Požadovaný jazyk se zvolí tlačítky [nahoru] a [dolů] a potvrdí tlačítkem  $[\lrcorner]$ .

### **3.2 Položka menu "Nastaveni podsviceni"**

Jas displeje je nastavitelný. K dispozici je 15 stupňů jasu.

Pomocí [2] může být jas změněn. Jas se nastaví tlačítky [nahoru] a [dolů]. Jas je znázorněn číslem příslušné hodnoty. Je-li hodnota nastavena, potvrdí se tlačítkem […].

## **3.3 Položka menu "Nápověda"**

V menu "Nastavení" a "Zmena lok. adresy" se ke každému kroku zobrazuje malá nápověda.

Pomocí [3] může být tato funkce zvolena a tlačítky [nahoru] a [dolů] zapnuta nebo vypnuta. Převzetí požadovaného nastavení se potvrdí tlačítkem […].

## **3.4 Položka menu "Regulator"**

Pro otočný ovladač na DAISY II může být zvoleno, zda se má chovat jako stejnosměrný (DC) nebo střídavý (AC) ovladač.

Tovární nastavení je mód "AC".

Pomocí [4] může být tato funkce zvolena a tlačítky [nahoru] a [dolů] vybrán požadovaný mód. Převzetí požadovaného nastavení se potvrdí tlačítkem […].

Mód AC

Mód AC je podobný ovládání lokomotiv střídavým transformátorem u tříkolejnicových analogových střídavých systémů.

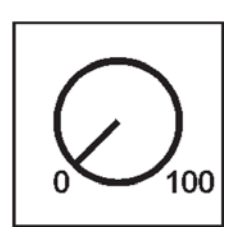

*Obrázek 3.41 Princip ovladače AC* 

V tomto módu se rychlost zvyšuje otáčením otočného ovladače doprava a otáčením doleva se snižuje. Je-li dosažena maximální rychlost nebo nulová rychlost, je další otáčení ovladače stejným směrem neúčinné. Přepnutí směru jízdy se v tomto módu dosáhne lehkým stisknutím otočného ovladače.

Stisknutí ovladače během jízdy umožní okamžité zastavení vozidla a teprve pak přepne směr jízdy.

Mód DC

Mód DC je podobný ovládání lokomotiv ovladačem pro analogové dvoukolejnicové stejnosměrné systémy.

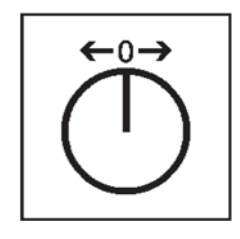

*Obrázek 3.42 Princip ovladače DC* 

V módu DC způsobí otáčení otočného ovladače doprava od rychlostního stupně nula, že se lokomotiva se vzrůstající rychlostí pohybuje jedním směrem. Otáčíme-li ovladač zpět, rychlost lokomotivy se snižuje, dokud lokomotiva nezastaví.

Další otáčení doleva způsobí zrychlení lokomotivy v opačném směru.

Je-li dosažena maximální rychlost lokomotivy, pak je další otáčení ovladače neúčinné.

V tomto módu umožní stisknutí ovladače během jízdy okamžité zastavení vozidla.

### **3.5 Položka menu "Cas sepnutí"**

Aby byl displej šetřen, zhasne ho ovladač automaticky po uplynutí nastavitelného času.

Pro opětovné zapnutí je nutné stisknout tlačítko [lok].

Pomocí [5] může být čas vypnutí ovladače změněn. Čas se nastaví tlačítky [nahoru] a [dolů]v krocích po 8 sekundách. Maximální čas vypnutí činí 248 sekund. Je-li čas vypnutí nastaven na 0, pak displej během provozu nezhasíná. Nastavená hodnota se potvrdí tlačítkem[…].

## **3.6 Položka menu "Výstraha k lokomotivě"**

Je-li použito více ovladačů DAISY II, pak lze při zvolení lokomotivní adresy zjistit, zda tato adresa není právě ovládána jiným ovladačem DAISY II, u nějž je výstraha k lokomotivě rovněž aktivována. Pro tento proces má každý ovladač identifikační číslo (ID), které není v systému viditelné. Pro tyto provozní situace jsou možná čtyři nastavení.

- $0 =$  bez výstrahy
- 1 = výstraha "LOKOMOTIVA POD KONTROLOU". Ovladač propojí své ID s lokomotivou a umožní ji řídit.
- 2 = výstraha "LOKOMOTIVA POD KONTROLOU". Ovladač nepropojí své ID s lokomotivou a neumožní ji řídit.
- 3 = výstraha "LOKOMOTIVU NELZE OVLADAT". Lokomotivní adresu nelze převzít a řídit. Na displeji se zobrazí "LOK?". Nyní lze vyvolat jinou lokomotivní adresu.

Na straně 2 může být tlačítkem [1] výstraha k lokomotivě změněna. Tlačítky [nahoru] a [dolů] se zvolí nastavení k výstraze a potvrdí tlačítkem […].

UPOZORNĚNÍ: Je-li nastavena výstraha 1, pak se vždy s opuštěním adresy smaže i propojení s touto adresou.

UPOZORNĚNÍ: Je-li nastavena výstraha 2 a ovladač opustí systém, pak musí být adresa, naposledy zvolená na tomto ovladači vyvolána buď v centrále, nebo na jiném ovladači DAISY II s výstrahou 1, aby bylo toto propojení smazáno.

UPOZORNĚNÍ: Protože toto ID mohou přenášet výhradně ovladače DAISY II, funguje výstraha k lokomotivě také jen na ovladačích DAISY II. Jiné, v systému připojené ovladače nemohou být vyhodnoceny.

## **3.7 Položka menu "32 000 funkcí"**

Pokud je v možnostech použité digitální centrály spínat ve formátu DCC více než 24 lokomotivních funkcí, mohou být tyto vyvolány i v ovladači DAISY II.

Na straně 2 může být tato funkce zvolena tlačítkem [2] a pomocí [nahoru] a [dolů] zapnuta nebo vypnuta. Nastavená hodnota se převezme tlačítkem[…].

### **3.8 Položka menu "Vlakove cesty"**

Digitální set DAISY II má zásobník jízdních cest pro až 16 jízdních cest.

V tomto menu mohou být zadány spínací sekvence pro jízdní cesty. Ty jsou pak automaticky uloženy v centrále.

Výběrem [1] může být zadáno číslo jízdní cesty (1 – 16), jejíž data mají být změněna. Číslo se zadá číslicovými tlačítky a potvrdí tlačítkem [...].

Výběrem [2] mohou být zadány kroky (1 – 10) jízdní cesty. Číslo se zadá číslicovými tlačítky a potvrdí tlačítkem  $[\lrcorner]$ .

Výběrem [3] se zadají adresy příslušenství pro kroky 1 – 10 jízdní cesty. Adresa se zadá číslicovými tlačítky a potvrdí tlačítkem [1].

Ve výběru [4] se tlačítky [nahoru] a [dolů] zvolí poloha sepnutí "červená" nebo "zelená" pro příslušnou adresu příslušenství a potvrdí tlačítkem […].

Tlačítkem [0] lze menu jízdních cest opustit. Zadané jízdní cesty budou automaticky uloženy.

Tlačítkem [lok] nebo [mode] bude opuštěno menu pro základní nastavení.

### **3.9 Položka menu "Nastaveni vyhybek"**

Na straně 2 může být tlačítkem [4] vyvoláno menu "Nastaveni vyhybek".

V tomto menu je možné adresám příslušenství přiřadit symboly.

Je zde rovněž možné definovat čtyři seznamy výhybek, v nichž může být uloženo až osm adres příslušenství v libovolném pořadí. Kromě symbolů je možné pro tyto adresy příslušenství zadat i dvoupísmenná označení.

Ve výběru [1] se tlačítky [nahoru] a [dolů] definuje, zda má ovladač v módu příslušenství používat "VŠECHNY" adresy příslušenství (1 – 2000) ve stoupajícím pořadí, nebo zda mají být v módu příslušenství nabízeny čtyři "SEZNAMY", každý s až osmi adresami příslušenství.

Tento výběr se potvrdí tlačítkem […].

Výběrem [2] (jen seznam) může být definována pozice (1 – 32) adresy příslušenství ve čtveřici seznamů výhybek. Číslo pozice se zadá číslicovými tlačítky a potvrdí tlačítkem […].

Výběrem [3] se zadá adresa příslušenství, pro niž má být toto nastavení provedeno. Adresa se zadá číslicovými tlačítky a potvrdí tlačítkem […].

Výběrem [4] (jen seznam) může být zadáno dvoupísmenné označení pro adresu příslušenství.

- Pozice kurzoru může být zvolena pomocí otočného ovladače.
- Následně se otočný ovladač stiskne.
- Nyní je možné otáčením ovladače vybrat znak.
- Je-li ovladač znovu stisknut, pak bude tento znak převzat a lze najet na druhou pozici pro zadání znaku.
- Jsou-li zadány oba znaky, pak se převezmou tlačítkem [-J]. Výběrem [5] se zadá symbol pro adresu příslušenství. Tlačítky [nahoru] a [dolů] se zvolí symbol ze sady symbolů a převezme tlačítkem [L]. Výběrem [0] se menu pro nastavení výhybek opustí. UPOZORNĚNÍ: Adresám příslušenství lze přiřadit různé symboly ve "VŠECHNY" a v "SEZNAM". Tlačítkem [lok] nebo [mode] se menu pro základní nastavení opustí.

# **4. Mód lokomotivy**

V módu lokomotivy mohou být lokomotivy vyvolány a ovládány. Mód lokomotivy může být vyvolán tlačítkem [lok] z každého menu.

Ovládání rychlosti a směru jízdy lokomotivy pracuje i v módu příslušenství a jízdních cest.

# **4.1 Ovládací prvky**

#### **otočný ovladač**

Nekonečný ovladač pro nastavení rychlosti, přepnutí směru jízdy a nouzové zastavení lokomotivy, výběr sady dat lokomotivy, výběr pozice znaku a znaku ve jménech lokomotiv.

#### **mode**

Výběr provozního módu.

Výběr módu lokomotivy, módu příslušenství, módu jízdních cest, programovacího módu, módu změny dat lokomotivy a módu nastavení.

#### **lok**

Zahájení výběru lokomotivy nebo zpět do módu lokomotivy z jakéhokoli menu.

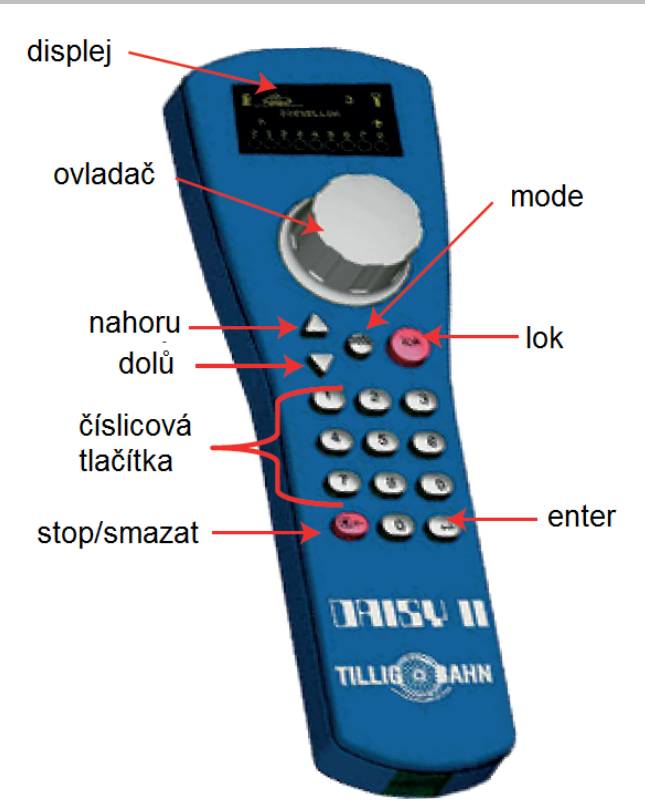

#### **nahoru / dolů**

V módu lokomotivy mění bloky funkcí: světla – F1 – F8, světla – F9 – F16, světla – F17 – F24 V módu příslušenství mění základní adresu vždy o +8 nebo -8. V módu jízdních cest mění základní adresu vždy o +8 nebo -8. V menu nastavení mění některé parametry.

### **číslicová tlačítka**

Číslicová tlačítka 0 – 9 pro zadání adresy a ke spínání v příslušném módu, výběr provozního módu a výběr podmenu.

### **stop / smazat**

Zapnutí a vypnutí napětí v kolejích, smazání poslední zadané číslice nebo v menu "Změna dat lokomotivy" smazání sady dat lokomotivy.

### **Enter**

Potvrzení zadání.

Převzetí sady dat lokomotivy v menu "Zmena lok. adresy".

Zadání adresy, zahájení a ukončení v módu lokomotivy, příslušenství a jízdních cest.

Zahájení procesu čtení nebo programování v programovacím módu.

# **4.2 Adresy a jména lokomotiv**

Jednotlivá lokomotiva v systému digitálního ovládání se volí pomocí takzvané lokomotivní adresy. Jedná se zde o posloupnost číslic, která označuje dekodér, zabudovaný v lokomotivě.

Aby byl výběr lokomotivy zjednodušen, může být každé lokomotivní adrese přiřazen symbol a individuální jméno. Je-li přiřazení jednou provedeno, zůstane trvale uloženo v databance lokomotiv v DAISY II. Při každém novém výběru lokomotivy může být odpovídající lokomotiva vybrána ze seznamu přes své jméno.

Jak se sady dat lokomotiv ukládají, najdete v kapitole 8 "Mód změny dat lokomotiv".

# **4.2.1 Výběr lokomotivy**

Má-li být vozidlo ovládáno s DAISY II, musí být vybráno pod adresou svého dekodéru nebo pod přiřazeným jménem.

V módu lokomotivy se výběr zahájí stisknutím tlačítka [lok] nebo […]. Otáčením otočného ovladače může být nyní zvolena lokomotiva z databanky (pokud byly sady dat uloženy). Byla-li požadovaná lokomotiva nalezena, je výběr potvrzen tlačítkem [lok] nebo […].

Není-li požadovaná lokomotiva v seznamu, lze zadat její adresu číslicovými tlačítky. Zde je možné naposledy zadanou číslici smazat tlačítkem [stop/smazat] a zadání ukončit tlačítkem [lok] nebo […].

# **4.3 Otočný ovladač**

Ovladač slouží ke změně rychlosti a směru jízdy lokomotivy. Rychlost je znázorněna rychlostním stupněm a páskem rychlosti.

Směr jízdy šipkou. Pokud tato ukazuje nahoru (mód AC) nebo doprava (mód DC), jede lokomotiva dopředu. Pokud šipka ukazuje dolů (mód AC) nebo doleva (mód DC), jede lokomotiva dozadu. Díky otočnému ovladači bez dorazu převezme DAISY II při změněn lokomotivy automaticky uloženou rychlost nově zvolené lokomotivy.

Ovladač může být provozován v módu AC nebo DC (viz kapitola 3.4).

## **4.4 Světlo a další funkce**

Číslicovými tlačítky ovladače lze spínat světlo a další funkce F0 až F24 lokomotivních a funkčních dekodérů.

Tlačítko [0] spíná vždy osvětlení lokomotivy (F0).

Tlačítka [1] až [8] spínají v základním nastavení funkce F1 až F8. Je-li stisknuto tlačítko [nahoru], pak spínají tlačítka [1] až [8] funkce F9 až F16.

Po dalším stisknutí tlačítka [nahoru] funkce F17 až F24. Je-li tlačítko [nahoru] stisknuto znovu, pak jsou opět spínány funkce F1 – F8.

Tlačítkem [dolů] se rozsah funkcí vždy sníží o jednu skupinu osmi.

Zobrazené symboly funkcí ukazují příslušné číslo funkce a stav funkce. Ze symbolů je tedy zřejmé, zda je funkce zapnutá nebo vypnutá. Jaké symboly to pro jednotlivé funkce mají být a zda má bít spínána trvale nebo mžikově, může být definováno v příslušné sadě dat. Pokud lokomotiva nebyla ještě do sady dat uložena a byla vyvolána číselně podle své adresy, pak se u funkcí zobrazí standardní symbol.

#### **Spínání funkcí nad F24**

Pokud je použitá digitální centrála schopná ve formátu DCC spínat více než 24 funkcí a v základním nastavení ovladače DAISY II je tato funkce aktivována, může být přepnuto na další úroveň spínání funkcí lokomotivy tlačítky [nahoru] a [dolů]. Výběr čísel funkcí 0 – 32767 se zahájí tlačítkem []. Nyní je možné číslicovými tlačítky zadat číslo funkce. Tlačítkem [stop/smazat] je možné poslední zadanou číslici smazat a zadání se ukončí tlačítkem […].

Tlačítkem [1] se tato funkce zapne. Tlačítkem [0] se tato funkce vypne. Momentální stav funkce nelze zobrazit.

# **4.5 Dvojnásobná trakce**

Mají-li být dvě lokomotivy spolu spojeny, aby např. táhly těžký vlak, pak musejí synchronně dostávat stejné jízdní povely. V ovladači jsou lokomotivní adresy obou lokomotiv spojeny do dvojnásobné trakce, takže mohou být ovládány současně jedním ovladačem.

Jsou-li v módu lokomotivy postupně stisknuta tlačítka [lok] a [nahoru], může být přidána přípřežní lokomotiva k aktuálně ovládané (základní) lokomotivě.

Tato přípřežní lokomotiva může pak být vyvolána buď numericky pod svou adresou, nebo otočným ovladačem z databanky lokomotiv. Poté, co je výběr ukončen tlačítkem […], zobrazí se před adresou základní lokomotivy písmeno "D" (dvojnásobná trakce). Je-li zvolena přípřežní lokomotiva, zobrazí se před její adresou písmeno "S" (slave). Funkce přípřežní lokomotivy mohou být ovládány jednotlivě a nezávisle na základní lokomotivě. Rychlost a směr jízdy přípřežní lokativy ale není samostatně možno změnit.

Při zvolené základní lokomotivě může být dvojnásobná trakce zrušena postupným stisknutím tlačítek [lok] a [dolů].

## **4.6 Vyvolání poslední lokomotivy**

DAISY II si pamatuje naposledy číselně zvolenou lokomotivu. Má-li např. být pohodlně změněn posun mezi aktuální a před tím zvolenou lokomotivou, není nutné předchozí lokomotivu znovu vyvolávat číselně nebo z databanky lokomotiv. Aby se tato změna zjednodušila, stisknou se postupně tlačítka [lok] a [mode] a předchozí lokomotiva může být přímo ovládána. Tímto způsobem je možné mezi oběma lokomotivami přepínat sem a tam.

# **4.7 Přiřazení lokomotivy**

Má-li být vozidlo, ovládané DAISY II, převzato na jiný ovladač, který nemá možnost zadání adresy (např. FRED od firmy Uhlenbrock, BT-2 od firmy Digitrax), pak musí být nejprve adresa lokomotivy vložena do takzvané přiřazovací paměti. Pak mohou ovladače bez vlastního zadávání adresy tuto adresu převzít. Prosím, podívejte se do návodu k použití příslušného ovladače, jakou kombinaci tlačítek je nutné stisknout pro převzetí lokomotivní adresy z přiřazovací paměti.

Postupným stisknutím tlačítek [lok] – [stop/smazat] – [lok] může být zvolená lokomotiva (ne přípřežní lokomotiva v dvojnásobné trakci) přiřazena. Tato lokomotiva je nyní v přiřazovací paměti a může být převzata na jiný ovladač.

# **5. Mód příslušenství**

Systémem DAISY II lze ovládat 2.000 elektromagnetických příslušenství DCC. Skupiny po vždy 8 adresách příslušenství jsou dostupné přímo přes číslicová tlačítka. Zobrazení polohy je symbolem polohy výhybky na displeji.

V módu příslušenství se zobrazují jméno, rychlost a směr jízdy aktuální lokomotivy a lokomotiva může být i nadále ovládána otočným ovladačem.

# **5.1 Zvolení módu příslušenství**

Postupným stisknutím tlačítek [mode] a [2] se vyvolá mód příslušenství.

Nyní je možné spínat osm adres příslušenství pomocí tlačítek [1] – [8], přičemž každé stisknutí přepne stav prvku příslušenství, z červené na zelenou nebo opačně.

## **5.2 Spínáni prvků příslušenství**

Tlačítka [1] – [8] spínají adresy příslušenství, přičemž každé stisknutí přepne stav prvku příslušenství ze zelené na červenou nebo naopak.

Je-li v nastavení výhybek v menu základního nastavení aktivován výběr "VSECHNY", pak tlačítko [1] spíná prvek příslušenství se základní adresou, zobrazenou v poli adres.

Tlačítka [2] – [8] spínají prvky příslušenství s následujícími adresami. Je-li základní adresa 1, pak spíná osm tlačítek adresy příslušenství 1 až 8. Je-li základní adresa např. 47, pak osm tlačítek spíná adresy příslušenství 47 až 54.

Je-li stisknuto tlačítko [], pak je možné pomocí číslicových tlačítek zadat novou základní adresu. Tlačítkem [stop/smazat] je možné smazat naposledy zadanou číslici.

Tlačítkem [L] může být zadaná základní adresa převzata.

Tlačítky [nahoru] – [dolů] se aktuální základní adresa změní vždy o +8 nebo -8. V továrním nastavení je každý prvek příslušenství znázorněn symbolem výhybky ve spodním řádku na displeji. Poloha výhybky ukazuje aktuální směr přepnutí (odbočka pro červenou nebo přímo pro zelenou). Jsou-li adresám, příslušenství v menu nastavení výhybek přiřazeny symboly, pak tyto zobrazují odpovídající směr přepnutí.

Je-li v nastavení výhybek v menu základních nastavení aktivován výběr "SEZNAM", pak spínají tlačítka [1] – [8] vždy ty adresy příslušenství, které jsou umístěny ve čtyřech seznamech výhybek. Pomocí tlačítek [nahoru] a [dolů] lze mezi seznamy listovat. V adresovém poli se zobrazí číslo příslušného seznamu (1 – 4).

# **6. Mód jízdních cest**

Pomocí DAISY II lez spouštět 16 jízdních cest centrály DAISY II. Skupiny po vždy 8 jízdních cestách jsou dostupné přímo číslicovými tlačítky. Zobrazení aktivní cesty je symbolem výhybky s měnící se polohou.

V módu jízdních cest se zobrazuje jméno, rychlost a směr jízdy aktuální lokomotivy a lokomotiva může být nadále ovládána otočným ovladačem.

# **6.1 Výběr módu jízdních cest**

Postupným stisknutím tlačítek [mode] – [3] se vyvolá mód jízdních cest.

nyní je možné spouštět osm jízdních cest tlačítky [1] – [8].

# **6.2 Spouštění jízdních cest**

Tlačítka [1] – [8] spouštějí jízdní cesty. Tlačítko [1] přitom spouští jízdní cestu se základní adresou, zobrazenou v poli adres. Tlačítka [2] – [8] spouštějí jízdní cesty s následujícími adresami. Je-li základní adresa 1, pak spouští osm tlačítek jízdní cesty 1 až 8. Je-li základní adresa 9, pak spouští osm tlačítek jízdní 9 až 16.

Tlačítky [nahoru] a [dolů] lze přepínat mezi oběma bloky po osmi.

Jak se jízdní cesty definují, najdete v kapitole 3.8, Položka menu "Jízdní cesty".

# **7. Programovací mód**

Je-li zvolen mód programování, je možné přes následující programovací menu programovat lokomotivní nebo funkční dekodéry DCC nebo komponenty LocoNet.

### **7.1 Výběr metody programování**

Postupným stisknutím tlačítek [mode] – [4] se vyvolá mód programování.

Nyní je možné číslicovými tlačítky [1] – [4] zvolit požadovanou programovací metodu.

1 = ADRESA LOKOMOTIVY (čtení a programování lokomotivní adresy)

2 = CV PROGRAMOVACI KOLEJ (programování CV na programovací koleji)

3 = CV HLAVNI KOLEJ (programování CV na hlavní koleji)

4 = LNCV - LOCONET (programování LNCV pro moduly LocoNet)

### **7.2 Čtení/programování adresy lokomotivního dekodéru**

Je-li na programovací koleji lokomotiva s dekodérem DCC a je-li vyvoláno menu "ADRESA LOKOMOTIVY.", pak lze načíst a naprogramovat adresu lokomotivy.

Stisknutím tlačítka [1] může být nyní načtena aktuální adresa lokomotivy.

Po několika sekundách se načtená adresa lokomotivy zobrazí za "LOKADR.:".

Pokud je nyní programovací menu opuštěno tlačítkem [lok], pak je tato adresa přímo vložena do ovladače.

Aby bylo možné naprogramovat novou adresu lokomotivy, musí být nejprve stisknuto tlačítko [3]. Nyní může být zadána požadovaná adresa mezi 1 a 9999. Toto zadání se potvrdí tlačítkem […].

Pro programování nyní stiskněte tlačítko [2].

Výsledek programování se po několika sekundách zobrazí na nejspodnějším řádku.

"PROGRAMOVANI: OK" – programování proběhlo bez chyby

"PROGRAMOVANI: CHYBA" – programování neproběhlo

"PROGRAMOVANI: ZADNA LOKOMOTIVA" – na programovací koleji nebyla nalezena lokomotiva "PROGRAMOVANI: ZKRAT" – zkrat v lokomotivě nebo na programovací koleji

Pokud je nyní programovací menu opuštěno tlačítkem [lok], pak je tato adresa přímo vložena do ovladače.

Tlačítkem [lok] nebo [mode] opustíte programovací menu.

# **7.3 Programování CV na programovací koleji**

Je-li na programovací koleji lokomotiva s dekodérem DCC a je-li vyvoláno menu "CV PROGRAMOVACI KOLEJ", pak lze programovat CV (proměnné) v rozsahu 1 – 1024. Význam příslušných CV a jejich rozsah hodnot najdete v návodu k dekodéru.

Po stisknutí tlačítka [1] může být nyní zadáno číslo zpracovávaného CV. Toto zadání se potvrdí tlačítkem [\_].

Aktuální hodnota tohoto CV se nyní načte a zobrazí za "2= HODNOTA:".

Nyní je možné stisknout tlačítko [2] a zadat požadovanou hodnotu pro toto CV. Zadání se potvrdí tlačítkem [Le]. Programování se nyní provede automaticky.

Výsledek programování se po několika sekundách zobrazí na nejspodnějším řádku.

"PROGRAMOVANI: OK" – programování proběhlo bez chyby

"PROGRAMOVANI: CHYBA" – programování neproběhlo

"PROGRAMOVANI: ZADNA LOKOMOTIVA" – na programovací koleji nebyla nalezena lokomotiva

"PROGRAMOVANI: ZKRAT" – zkrat v lokomotivě nebo na programovací koleji

Tlačítkem [lok] nebo [mode] opustíte programovací menu.

## **7.4 Programování CV na hlavní koleji**

Lokomotiva s dekodérem DCC, jehož CV mají být programována, se musí nacházet na hlavní koleji. Všechna ostatní vozidla, která mají jinou adresu, mohou na hlavní koleji zůstat. Během pokračujícího provozu tak mohou být například rychle povedeny korekce rozjezdu a brzdění jednotlivých vozidel.

Je-li vyvoláno menu "CV HLAVNI KOLEJ", pak lze programovat všechna CV v rozsahu 1 – 1024. Lokomotivní adresu nelze na hlavní koleji zpravidla přeprogramovat. Přečtěte si k tomu příslušný návod k dekodéru.

Po stisknutí tlačítka [1] může být nyní zadána adresa lokomotivy, jejíž CV mají být programována. Toto zadání se potvrdí tlačítkem […].

Nyní stiskněte tlačítko [2] a zadejte číslo CV. Zadání se potvrdí tlačítkem [...].

Nyní stiskněte tlačítko [3] a zadejte požadovanou hodnotu pro toto CV. Zadání se potvrdí tlačítkem  $\lceil \Box \rceil$ .

V nejspodnějším řádku se nyní zobrazí, že programování bylo odesláno: "POM ODESLANA".

Na hlavní koleji nelze CV číst. Zda bylo programování na hlavní koleji úspěšné, je nyní možné ověřit vyzkoušením.

Tlačítkem [lok] nebo [mode] opustíte programovací menu.

# **7.5 Programování LocoNet**

Moduly LocoNet Module se programují přes takzvané proměnné LocoNet (zkráceně LNCV). Tato LNCV určují nastavení a způsob práce modulů a mohou mít u různých modulů různý význam.

Popis jednotlivých LNCV, jakož i připojení modulu najdete v příslušných návodech.

Pokud je na jednom kolejišti použito více stejných modulů, pak každý potřebuje pro programování vlastní takzvanou adresu modulu, aby centrála při programování věděla, který modul je míněn.

Každý nový modul má z výroby určitou adresu modulu. Tu najdete v příslušném návodu. Adresa každého modulu je uložena v LNCV 0.

Pokud má být nyní některé LNCV zpracováno, musí být nejprve stisknuto tlačítko [1]. Nyní se zadá objednací číslo modulu (např. 65200 pro centrálu DAISY II).

Protože všechna objednací čísla jsou pětimístná a končí "0", je tato "0" již na posledním místě předvyplněna. Zadání se potvrdí tlačítkem [...].

Nyní stiskněte tlačítko [2 a zadejte adresu modulu. Zadání se potvrdí tlačítkem [...] Připojený modul se nyní přepne do programovacího módu. LNCV 0 (adresa modulu) se automaticky načte a zobrazí se aktuální hodnota.

Pokud by spojení s modulem nebylo v pořádku, zobrazí se na displeji odpovídající chybové hlášení: "MODUL NEODPOVIDA".

Nyní stiskněte tlačítko [3] a zadejte číslo LNCV. Zadání se potvrdí tlačítkem […]. Aktuální hodnota tohoto LNCV se nyní načte a zobrazí za "4= HODNOTA:".

Nyní stiskněte tlačítko [4] a zadejte požadovanou hodnotu pro toto LNCV. Zadání se potvrdí tlačítkem […]. Programování se nyní provede automaticky.

Výsledek programování se zobrazí na nejspodnějším řádku.

"PROGRAMOVANI: OK" – programování proběhlo bez chyby

"PROGRAMOVANI: CHYBA" – programování neproběhlo

"PROGRAMOVANI: ZADNA ODPOVED." – nemohlo být vytvořeno spojení s modulem

Tlačítkem [lok] nebo [mode] opustíte programovací menu.

Možná nastavení centrály DAISY II najdete v tabulce LNCV v příloze.

# **8. Mód "Změna dat lokomotivy"**

Je-li zvolen mód "Změna dat lokomotivy", zobrazí ovladač nejprve malé okno, v němž jsou vysvětlena nejdůležitější tlačítka pro toto menu.

Se zadáním dalšího tlačítka okno opět zmizí.

Není-li nápověda požadována, je možné ji v menu nastavení vypnout (viz kap. 3.3).

# **8.1 Změna dat lokomotivy**

Postupným stisknutím tlačítek [mode] – [5] se vyvolá mód "Změna dat lokomotivy".

Tlačítky [1] – [4] může být zvoleno, co se má změnit.

Nejprve se přes výběr [1] zadá adresa lokomotivy, jejíž data mají být změněna. Adresa se zadá číslicovými tlačítky a potvrdí tlačítkem […].

Výběrem [2] může být změněn symbol lokomotivy. Symbol se zvolí ze seznamu tlačítky [nahoru] a  $\lceil$ dolů] a potvrdí tlačítkem  $\lceil \frac{1}{2} \rceil$ .

Výběrem [3] se změní jméno lokomotivy.

- Pozice kurzoru pro první znak se nyní vybere otáčením otočného ovladače.
- Následně se otočný ovladač stiskne.
- Nyní může být otáčením otočného ovladače zvolen první znak. Pro zadání číslice lze použít i příslušné číslicové tlačítko. Tlačítko [stop/smazat] vloží mezeru.
- Je-li otočný ovladač znovu stisknut, pak se tento znak převezme a lze vybrat další pozici pro kurzor.
- Jsou-li zadány všechny znaky jména lokomotivy, pak se celé jméno převezme tlačítkem [] do sady dat lokomotivy.

Výběrem [4] se přepne do podmenu pro funkce lokomotivy.

V tomto podmenu mohou být určeny symboly funkcí pro každou z funkcí lokomotivy 0 – 24. Dále lze určit, zda příslušné funkční tlačítko pracuje jako trvalé nebo mžikové.

Trvalá funkce: Každým stiskem tlačítka přepíná funkce mezi stavy "zapnuto" a "vypnuto".

Mžiková funkce: Je-li tlačítko stisknuto a drženo, je funkce zapnuta. Uvolněním tlačítka se funkce vypne.

- Nejprve se výběrem [1] rozhodne, zda mají být všechny funkce uloženy se standardním symbolem a jako trvalé (UNI), nebo zda má být pro každou funkci uložen vlastní symbol a libovolný typ spínání (MULTI).
- Tlačítky [nahoru] nebo [dolů] může být zvolena jedna z obou možností a potvrzena tlačítkem  $[\Box]$ .
- Bylo-li zvoleno "MULTI", může být nyní výběrem  $[2]$  zadáno číslo funkce  $(0 24)$ , jehož data mají být změněna. Číslo se zadá číslicovými tlačítky a potvrdí tlačítkem  $[\lrcorner]$ .
- Výběrem [3] může být změněn symbol funkce. Symbol se zvolí ze seznamu symbolů tlačítky [nahoru] a [dolů] a potvrdí tlačítkem [...].
- Výběrem [4] může být změněn druh spínání funkčního tlačítka.
- Druh chování se vybere tlačítky [nahoru] a [dolů] a potvrdí tlačítkem [ $\downarrow$ ].
- Tlačítkem [0] může být podmenu opuštěno.

Pokud má být změněná sada dat lokomotivy převzata a uložena, pak se menu dat lokomotivy opustí tlačítkem […].

Tlačítkem [stop/smazat] může být v tomto menu vyvolaná sada dat lokomotivy smazána.

Tlačítky [lok] nebo [mode] se menu opustí bez změny a převzetí dat.

*UPOZORNĚNÍ:* Přes interface USB-LocoNet (TILLIG obj. č. 66844 / Uhlenbrock obj. č. 63 120) mohou být sady dat lokomotiv vytvořeny i přes PC. K tomu potřebný software (Daisy Tool) najdete v oblasti pro download na stránkách www.uhlenbrock.de. Se software Daisy Tool může být existující databanka načtena z ovladače DAISY II a nahrána do jiného ovladače. S tímto software je také možné vytvořit symboly lokomotiv a funkcí a nahrát je do ovladače.

# **8.2 Symboly funkcí**

V předchozí kapitole bylo popsáno, jak se přiřazují symboly funkcí k jednotlivým číslům funkcí v sadě dat lokomotivy. Zde je malý výtah z existujících symbolů a jejich myšlených (ne závazných) význam. Celkem je k dispozici více než 80 symbolů funkcí.

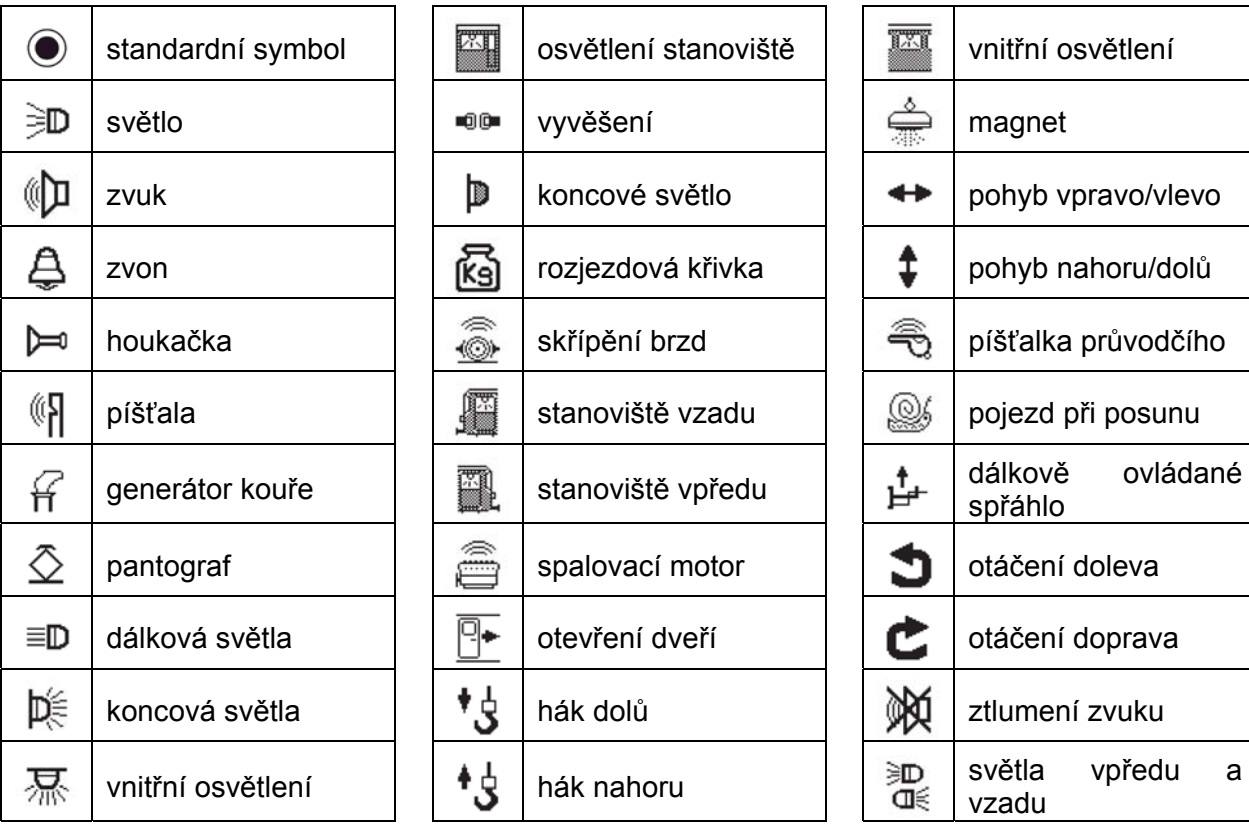

# **Dodatek**

Některá nastavení centrály lze provést programováním LNCV. Objednací číslo je 65 200 a nezměnitelná adresa modulu je 1.

### **Tabulka LNCV**

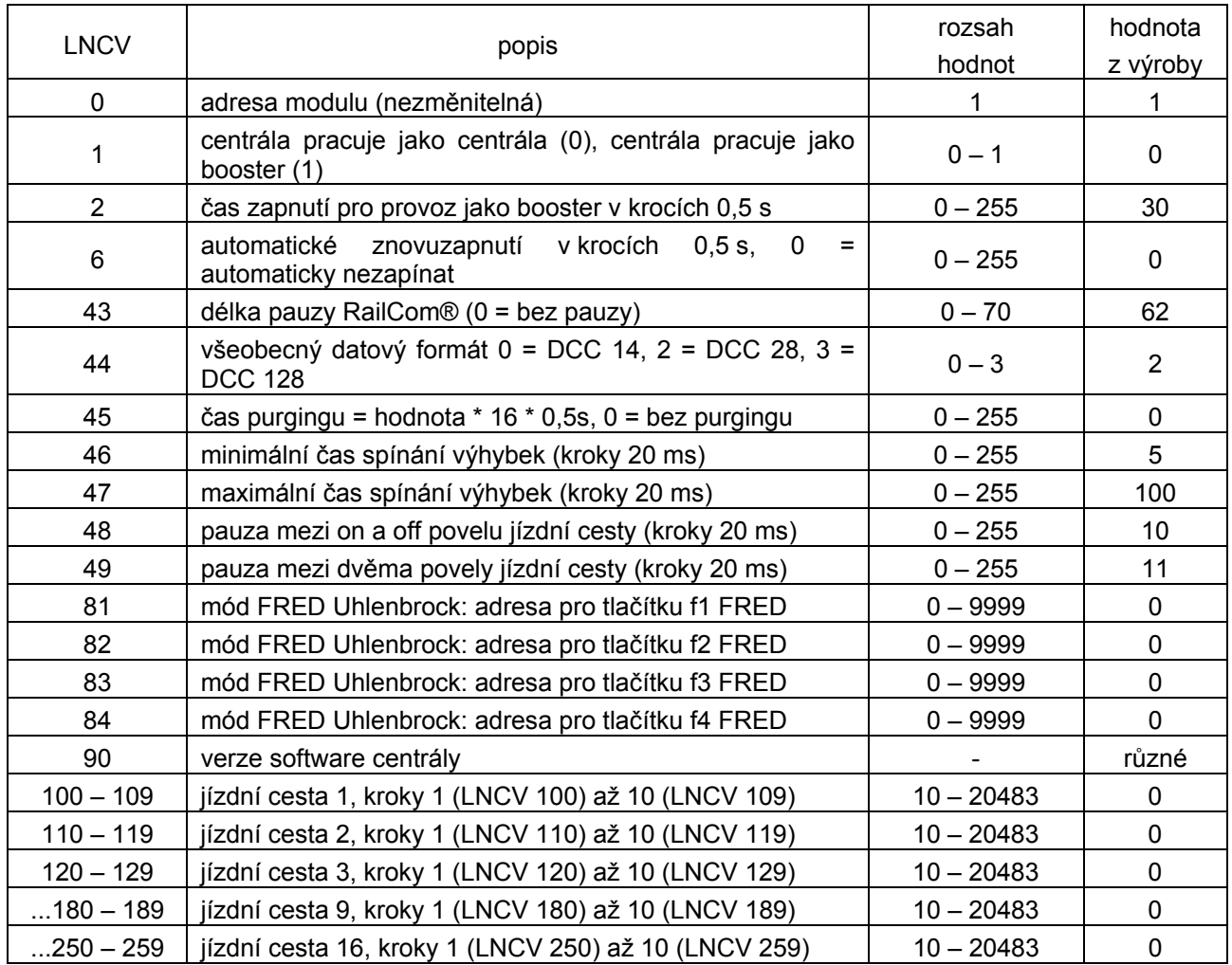

#### **Minimální a maximální čas spínání výhybek:**

Spínací impuls, vytvořený po stisknutí tlačítka výhybky, trvá obvykle tak dlouho, dokud je tlačítku stisknuto. Pro zajištění, aby i při extrémně krátkém impulsu funkce sepnutí proběhla a prvek příslušenství nebyl při dlouhém stisknutí tlačítka poškozen, jsou k dispozici minimální a maximální čas sepnutí. V továrním nastavení jsou hodnoty pro minimální čas 100 ms (0,1 s) a pro maximální čas 2000 ms (2 s).

*Upozornění: U dekodérů DCC lze ovlivnit jen spínací časy dekodérů příslušenství, které nejsou nastaveny na "trvalý provoz".* 

**Purging:** Udává, kolik času musí uběhnout po posledním povelu, než je adresa lokomotivy vymazána z obnovovacího (refresh) cyklu (jen pro experty).

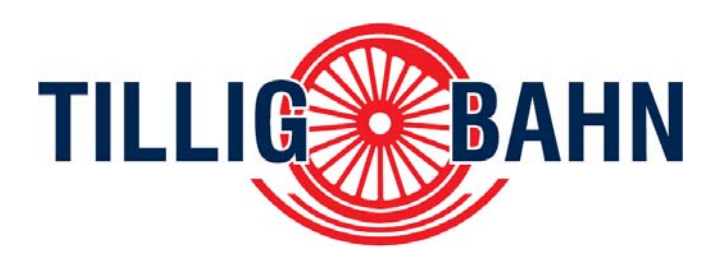

### **Pro otázky je Vám k dispozici náš servis:**

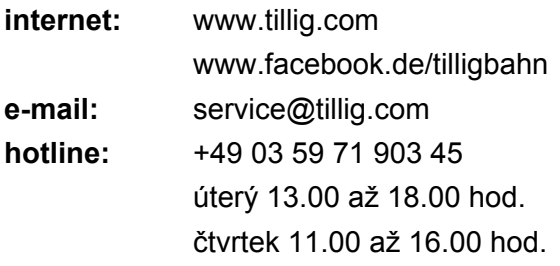

### **Digitální komponenty ve spolupráci s firmou Uhlenbrock Elektronik GmbH**

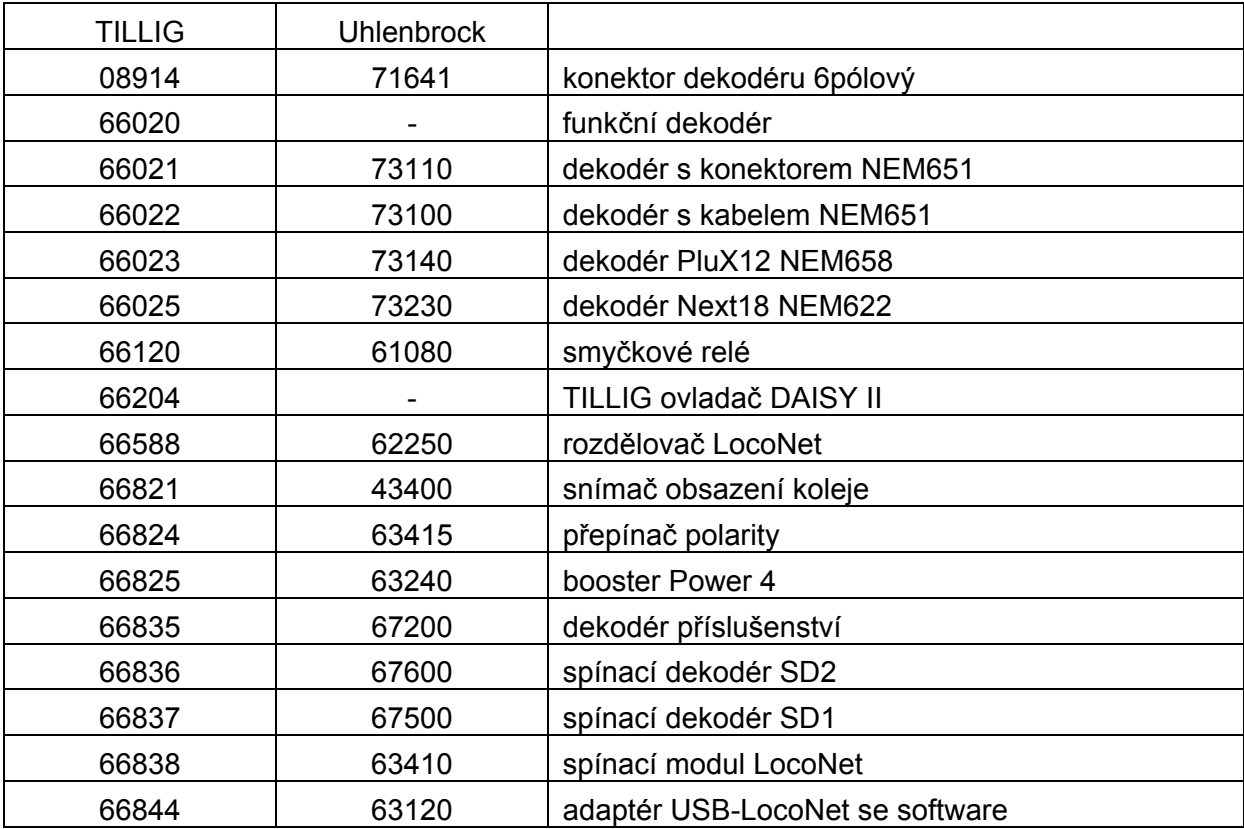

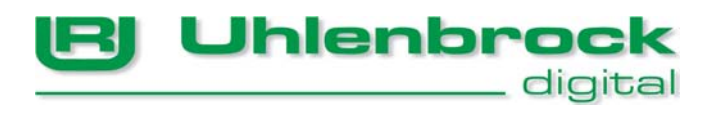

#### **Naše plus pro Vás:**

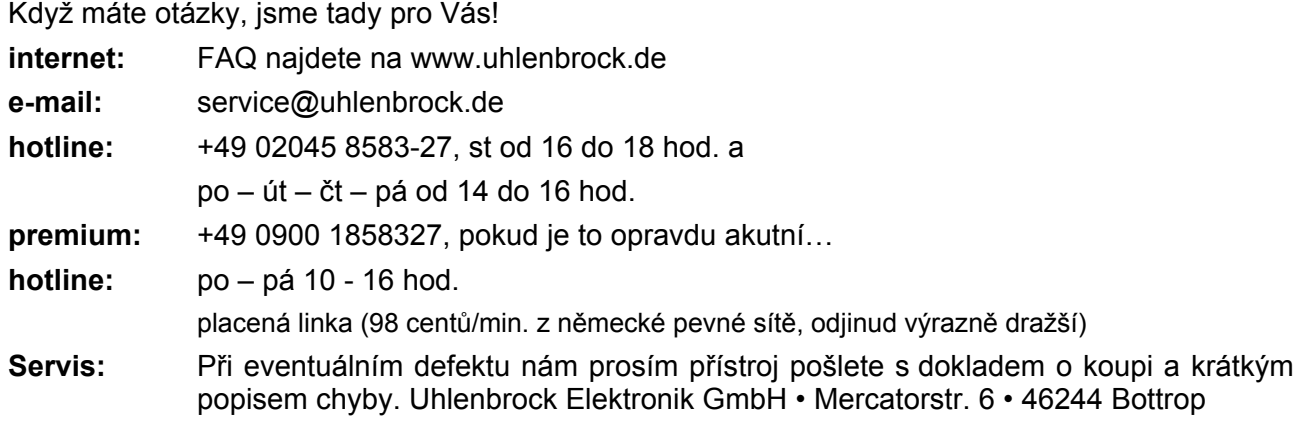

Náš katalog dostanete za 3,50 Euro u Vašeho obchodníka nebo přímo u nás proti zaslání 5,00 Euro v poštovních známkách.

Na všechny naše výrobky poskytujeme záruku dva roky.

Změny v údajích v tomto návodu vyhrazeny.

#### **Autoři: Dr.- Ing. T. Vaupel, D. Richter**

Copyright Uhlenbrock Elektronik GmbH, Bottrop 1. vydání, říjen 2014

> Všechna práva vyhrazena. Přetisk – i výňatky – jen se svolením.